## Activer la synthèse vocale sur un Mac

1) Aller dans les options d'Accessibilité

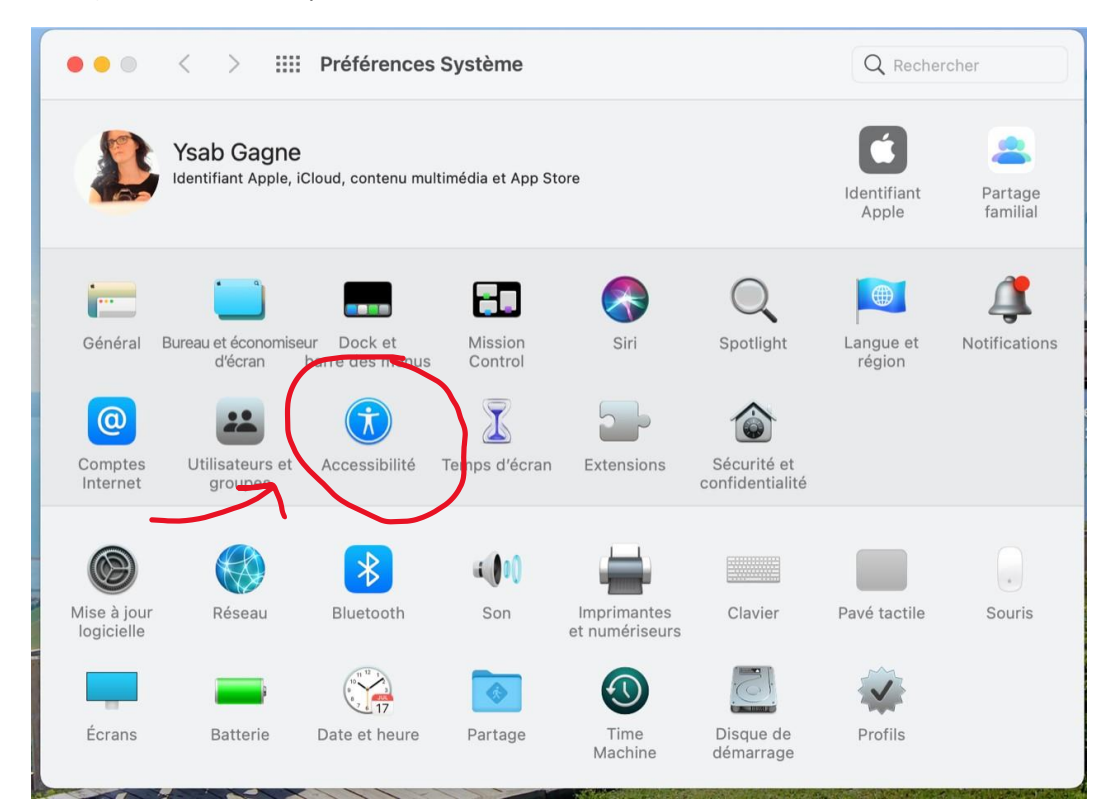

## 2) Choisir Contenu énoncé

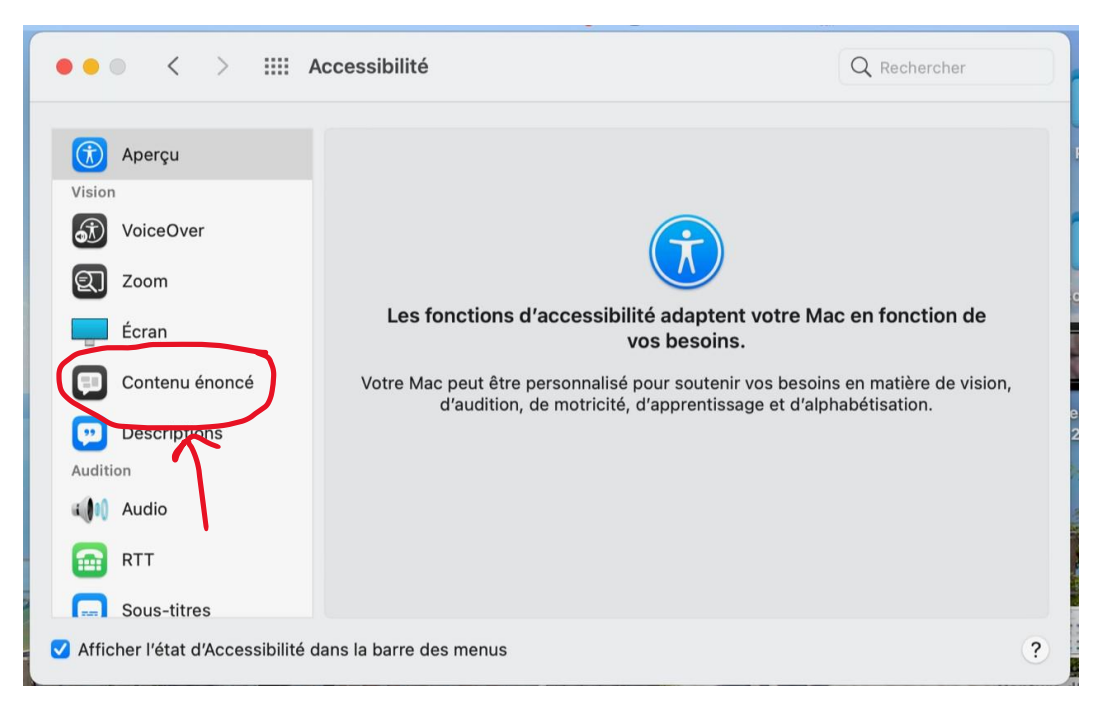

3) Cocher Énoncer la sélection si ce n'est pas déjà fait. Vous pouvez aussi choisir une voix et le débit de lecture (vous pourrez modifier cela n'importe quand par la suite). Appuyer sur Options

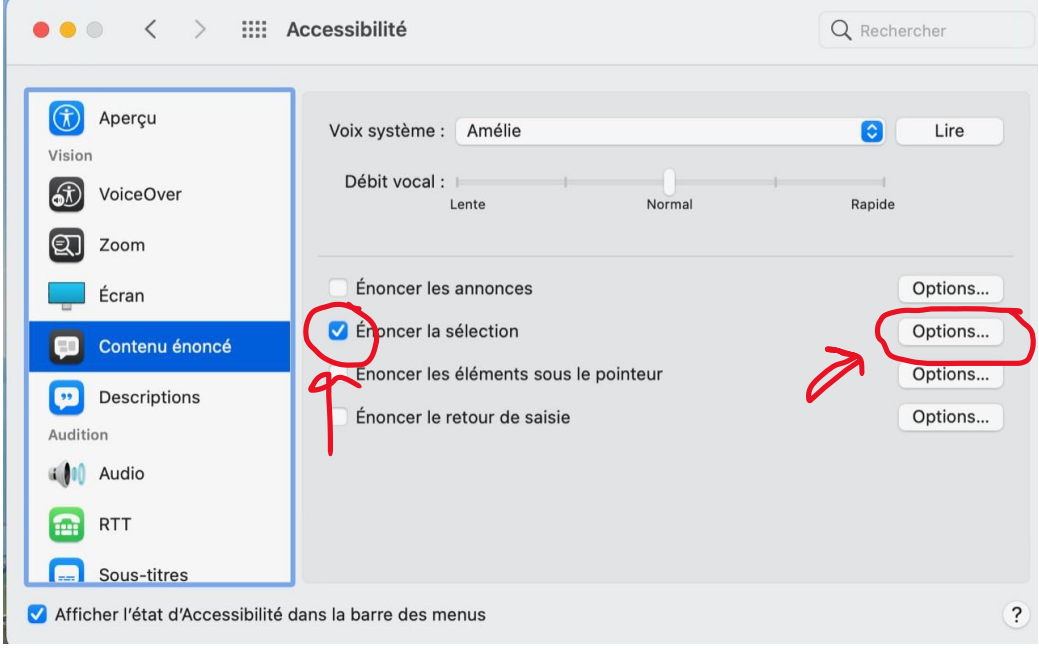

4) Choisir le raccourci clavier. Ici c'est Ctrl+P. Donc chaque fois que les touches CTRL +P seront appuyés, l'ordinateur pourra lire le texte.

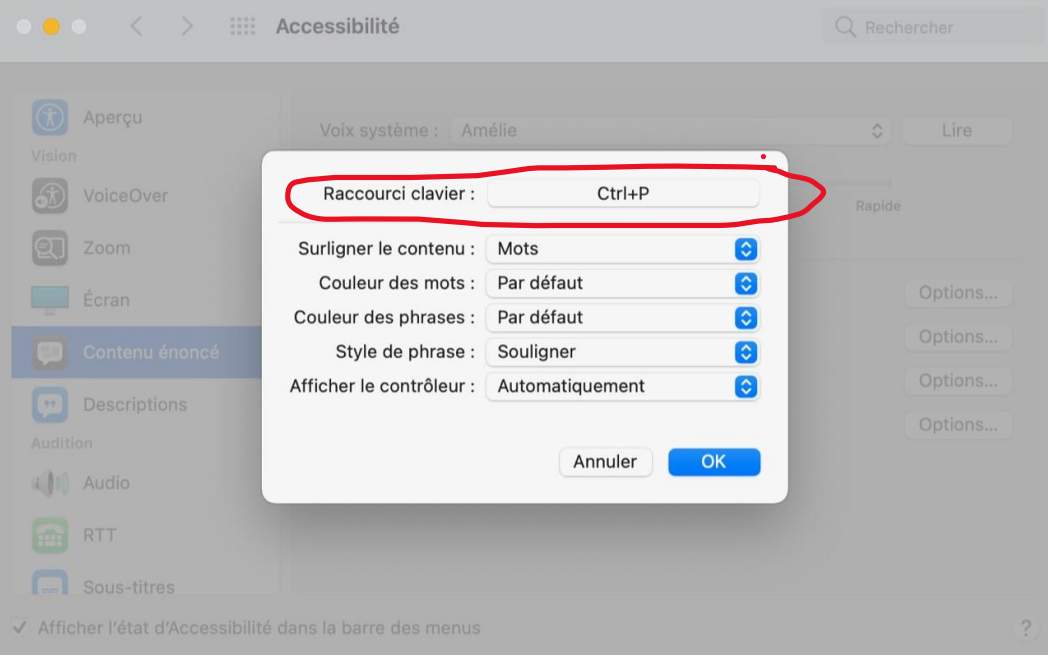

5) Quand les touches CTRL-P seront appuyés, vous verrez la petite fenêtre de lecture apparaitre dans le document Acobat et la lecture va débuter. Ça marche aussi dans word, sur une page web ou dans un courriel.

Aux parents et eleves ue La Camaraurere,

## Objet : Informations de fin d'année et cours d'été

Madame, Monsieur,

Nous vous transmettons les informations suivantes concernant la fin de l'année scolaire, le retour des effets prêtés par l'école, les résultats de fin d'année et les cours d'été.

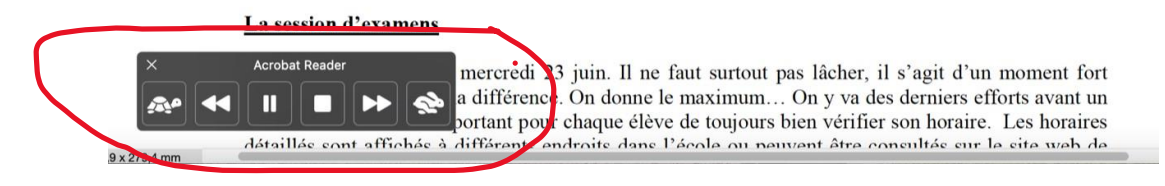